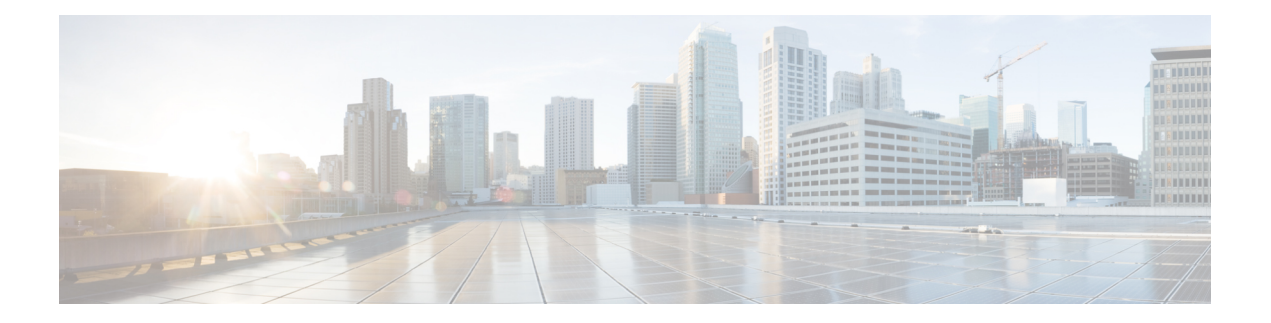

# **LDAP Custom Filter Setup**

This chapter provides information to configure the LDAP directory. Configuration takes place in these related windows:

- LDAP System Configuration
- LDAP Directory
- LDAP Authentication
- LDAP Filter Configuration

For additional information, see topics related to the directory, application users, and end users in the *Cisco Unified Communications Manager System Guide*.

- About LDAP [Custom](#page-0-0) Filter Setup , on page 1
- LDAP Filter [Deletion](#page-1-0) , on page 2
- LDAP Filter [Settings](#page-1-1), on page 2

### <span id="page-0-0"></span>**About LDAP Custom Filter Setup**

In Cisco Unified Communications Manager Administration, use the**System** > **LDAP** > **LDAP Custom Filter** menu path to configure LDAP filters.

In the LDAP Filter Configuration window, you specify information about the LDAP filter.

With the introduction of Self-Provisioning , you must setup correct filters for the LDAP synchronization to add only UC users and not contacts users. If you do not setup correct filters, during LDAP synchronization, both contacts and UC users get extensions assigned to them. This results in having more extensions than what you actually require.

#### **Before You Begin**

Before you can synchronize the LDAP directory, you must activate the Cisco DirSync service. For information about how to activate services, see the *Cisco Unified Serviceability Administration Guide*.

Changesto LDAP Directory information and LDAP Authentication settings are possible only ifsynchronization from the customer LDAP directory is enabled in the Cisco Unified Communications Manager Administration LDAP System Configuration window.

You can import and export LDAP custom filters by using the Bulk Administration Tool. For more information, see the *Cisco Unified Communications Manager Bulk Administration Guide*.

## <span id="page-1-0"></span>**LDAP Filter Deletion**

When you delete an LDAP filter, Cisco Unified Communications Manager removes that filter from the database.

You cannot delete an LDAP filter that is assigned to a directory agreement. To determine if an LDAP filter is assigned to a directory agreement, select Dependency Records from the Related Links drop-down list box in the LDAP Filter Configuration window. If any dependencies display for that LDAP filter, you cannot delete it.

## <span id="page-1-1"></span>**LDAP Filter Settings**

The following table describes the LDAP filter settings.

#### **Table 1: LDAP Custom Filter Settings**

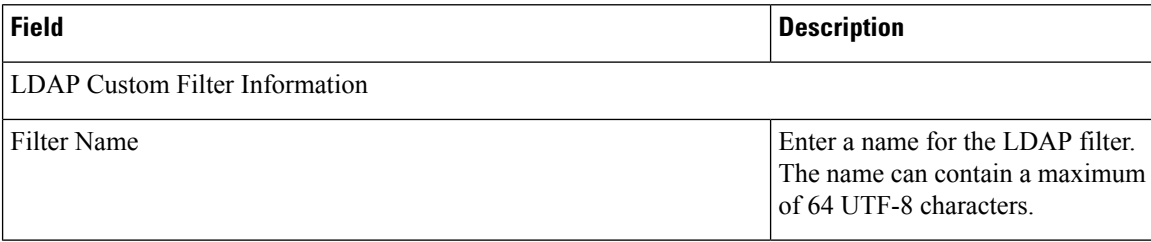

**LDAP Custom Filter Setup**

 $\mathbf I$ 

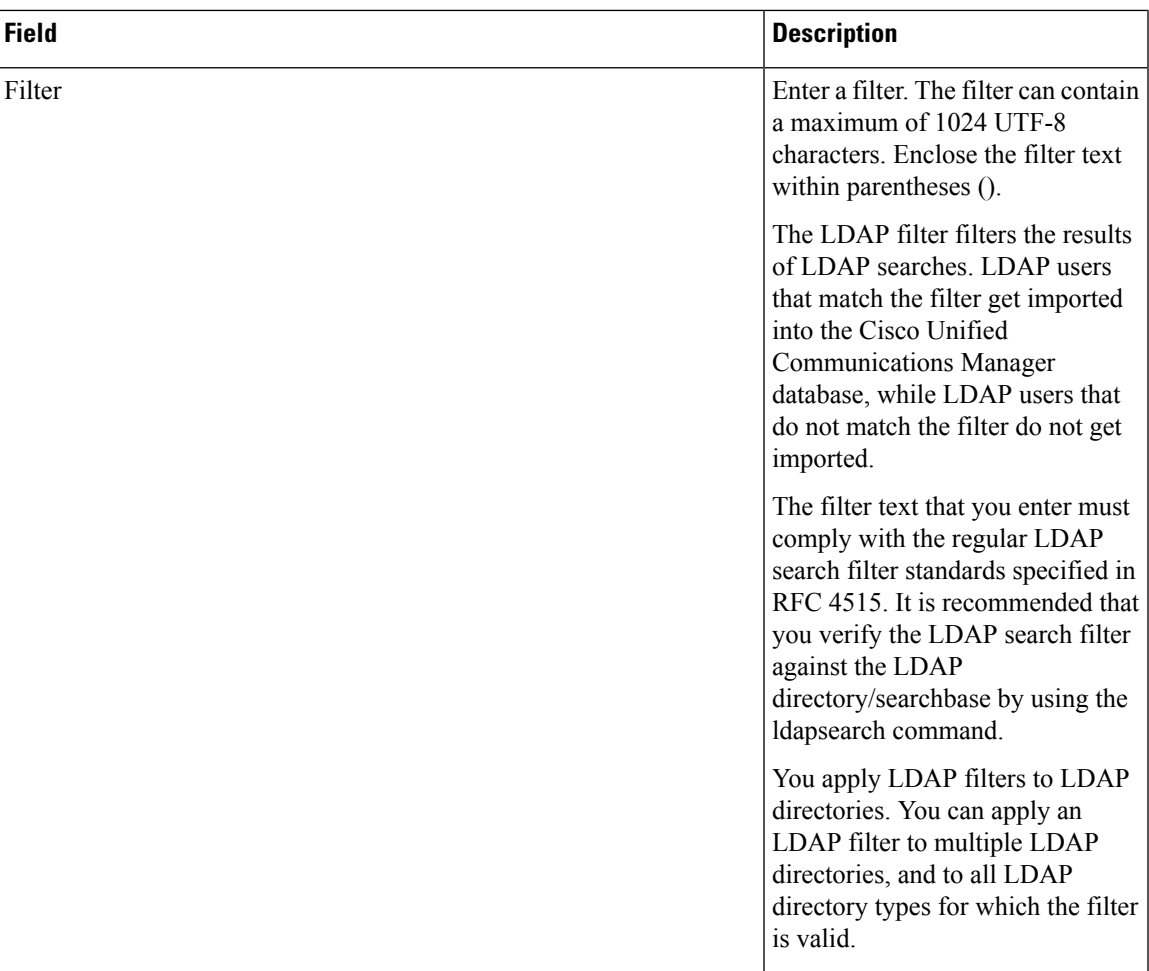

ш

 $\mathbf{l}$ 

٦